# Pulizia dell'analizzatore

Per assicurare prestazioni ottimali dell'analizzatore di sedimenti urinari SediVue Dx\*, si raccomanda di pulire i componenti interni dell'analizzatore mensilmente. Se una cartuccia viene caricata eccessivamente o in maniera errata, è necessario effettuare la pulizia, per evitare che il campione in eccesso contamini le parti in movimento dell'analizzatore. Mantenere un analizzatore pulito ridurrà gli errori dovuti al "movimento della cartuccia" e aumenterà le prestazioni dell'analizzatore.

**Nota:** saranno necessari salviette imbevute di alcol e panni per strumenti ottici durante l'esecuzione della manutenzione ordinaria e preventiva. Per ordinare altre unità, ottenerle gratuitamente su order.idexx.com.

# Di quale modello di SediVue Dx si dispone?

Esistono due modelli molto simili dell'analizzatore SediVue Dx e il processo di pulizia dei componenti interni (vedere le pagine seguenti) può variare leggermente. La più grande differenza visiva tra i due modelli è relativa al pannello dell'analizzatore; il pannello di un modello corrisponde alla dimensione intera della parte anteriore dell'analizzatore mentre l'altro è circa la metà delle dimensioni della parte anteriore dell'analizzatore. Assicurarsi di seguire i passaggi appropriati per il modello in uso.

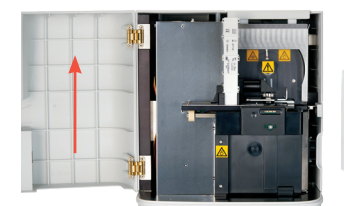

Pannello completo

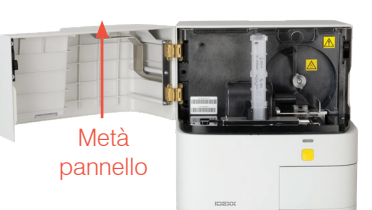

**Nota:** se l'analizzatore riscontra più errori di spostamento della cartuccia, potrebbe essere necessaria una pulizia alternativa. Per ottenere assistenza, contattare l'assistenza tecnica di IDEXX:

Stati Uniti/Canada: 1-800-248-2483 Europa: idexx.eu Irlanda: 353 (0)1 562 1211 Regno Unito: 44 (0)20 3788 7508 Australia: 1300 44 33 99 Nuova Zelanda: 0800 838 522

#### Per effettuare una pulizia dopo che una cartuccia era stata caricata eccessivamente o riempita in maniera errata

Per ottenere i risultati migliori, dopo aver notato che la cartuccia è stata riempita in modo inappropriato, **non premere sul pulsante Avvio perché questa procedura convoglierà le urine nei componenti interni dell'analizzatore.** Al contrario, seguire le istruzioni riportate di seguito.

**Nota:** è stato già premuto il pulsante di Avvio? Fare riferimento alle istruzioni sul retro di questo documento per pulire i componenti interni dell'analizzatore.

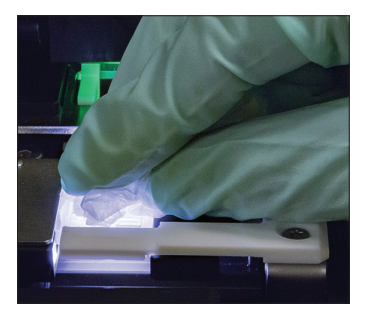

1. Aprire il pannello dell'analizzatore. Quindi, con le mani coperte da guanti, utilizzare un panno per strumenti ottici per assorbire le urine nella parte superiore della cartuccia.

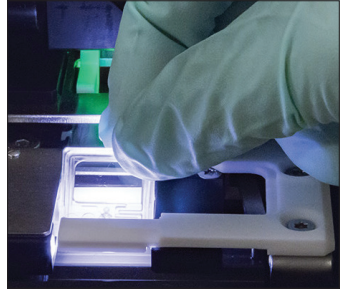

2. Rimuovere e smaltire la cartuccia.

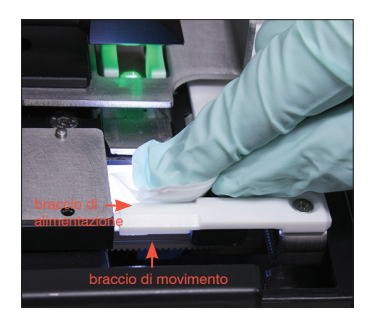

3. Utilizzando una salvietta imbevuta di alcol nuova, pulire il braccio di alimentazione (area di distribuzione), inclusa la parte anteriore del braccio di movimento. Quindi asciugare i componenti con un panno per strumenti ottici.

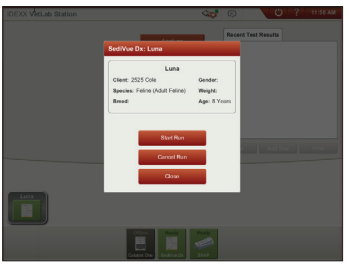

4. Chiudere il pannello dell'analizzatore. Una volta che l'icona di SediVue Dx ha uno stato verde, "pronto", toccare l'icona del paziente nella schermata principale di IDEXX VetLab\* Station e toccare **Avvia analisi**. Una nuova cartuccia viene posta nella finestra di pipettatura.

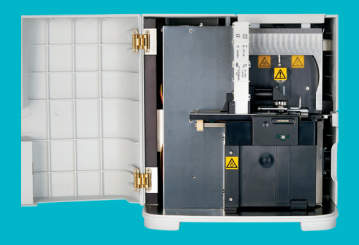

#### **IMPORTANTE: assicurarsi di utilizzare questi materiali specifici, come menzionato nei passaggi illustrati di seguito.**

#### **Materiali necessari:**

- 1 paio di guanti in lattice o nitrile privi di polvere
- 9 panni per strumenti ottici asciutti
- 1 panno per strumenti ottici umido **(inumidito con acqua tiepida)**
- 3 salviette imbevute di alcol sciacquate **(sciacquate in acqua calda e strizzate)**
- 3 salviette imbevute di alcol **(non sciacquate)**
- Salviette di carta

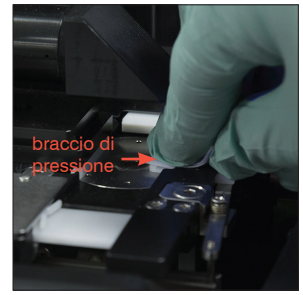

4. Utilizzando una nuova salvietta imbevuta di alcol sciacquata, pulire il lato sinistro del braccio di pressione 5 volte (assicurandosi che il margine destro del binario sia pulito accuratamente), quindi asciugarlo con un nuovo panno per strumenti ottici asciutto.

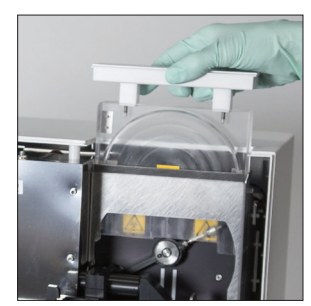

7. Rimuovere la protezione della centrifuga, il raccoglitore scarti e il vassoio di gocciolamento. Quindi pulirli con acqua calda e asciugarli con salviette di carta.

Il pannello dell'analizzatore è grande quanto la parte anteriore dell'analizzatore? In tal caso, utilizzare le istruzioni in questa pagina per pulire i componenti interni dell'analizzatore (mensilmente o più frequentemente, se necessario) Se lo sportello dell'analizzatore è grande circa la metà della parte anteriore dell'analizzatore,

utilizzare le istruzioni a destra.

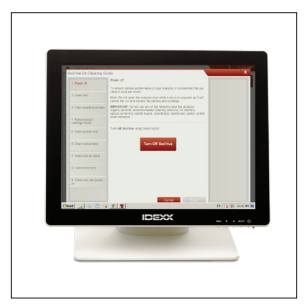

1. Nella schermata Impostazioni di SediVue Dx, toccare **Pulisci** e poi toccare **Spegni SediVue**.

5. Premere la leva di

leva di pressione

pressione verso sinistra e ripetere il passaggio 4 sul lato destro del braccio di pressione utilizzando una nuova salvietta imbevuta di alcol sciacquata.

braccio di pressione

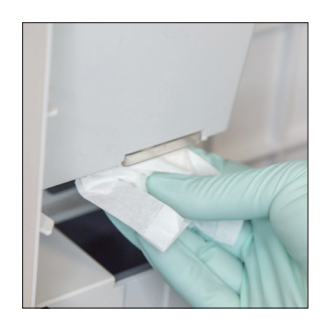

2. Aprire il pannello dell'analizzatore e pulire la parte superiore e inferiore della finestra di pipettatura con un panno per strumenti ottici umido. Quindi asciugare con un nuovo panno per strumenti ottici asciutto.

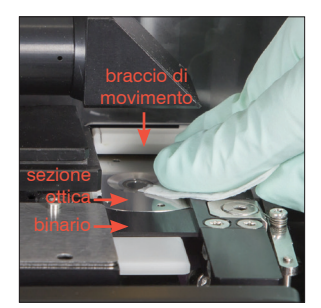

6a. Utilizzando una nuova salvietta imbevuta di alcol sciacquata, pulire la sezione ottica e il binario ripetutamente per eliminare tutti i residui. Quindi asciugare con un nuovo panno per strumenti ottici asciutto.

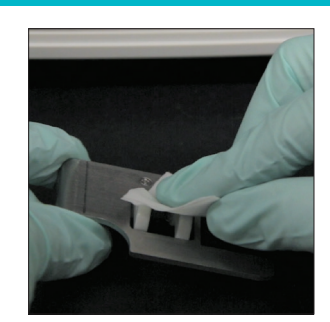

3. Rimuovere il supporto della cartuccia, pulirlo con una nuova salvietta imbevuta di alcol, asciugarlo con un nuovo panno per strumenti ottici asciutto e metterlo da parte.

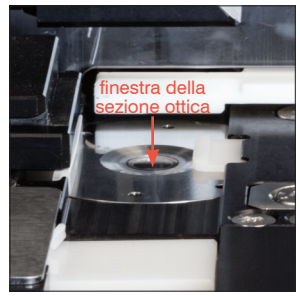

6b. Utilizzando una nuova salvietta imbevuta di alcol (non sciacquata), pulire la finestra della sezione ottica con un movimento circolare (3-4 volte), quindi asciugare con un movimento circolare utilizzando un nuovo panno per strumenti ottici asciutto.

**IMPORTANTE:** non esercitare pressione eccessiva sulla finestra della sezione ottica.

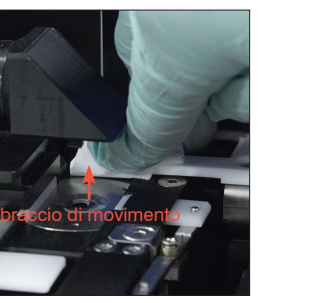

8. Utilizzando una nuova salvietta imbevuta di alcol (non sciacquata), pulire il braccio di movimento, quindi asciugare con un nuovo panno per strumenti ottici asciutto.

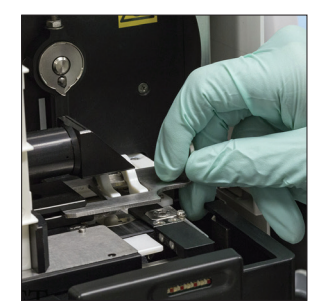

9. Riportare il raccoglitore scarti, il vassoio di gocciolamento, la protezione della centrifuga e il supporto della cartuccia nell'analizzatore nelle rispettive posizioni.

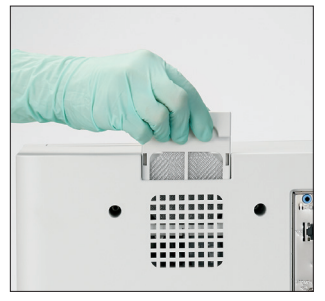

10. Rimuovere il filtro della ventola, sciacquarlo accuratamente con acqua tiepida, asciugarlo tamponando con una salvietta di carta e rimetterlo nella sua posizione nell'analizzatore. Quindi nella schermata della Guida per la pulizia di SediVue Dx, toccare **Fine** per accendere SediVue Dx.

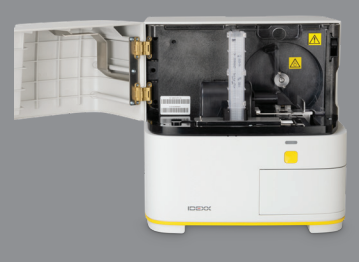

## **IMPORTANTE: assicurarsi di utilizzare questi materiali specifici, come menzionato nei passaggi illustrati di seguito.**

## **Materiali necessari:**

- 1 paio di guanti in lattice o nitrile privi di polvere
- 6 panni per strumenti ottici asciutti
- 1 panno per strumenti ottici umido **(inumidito con acqua tiepida)**
- 4 salviette imbevute di alcol
- Salviette di carta

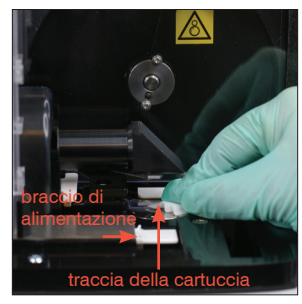

4. Utilizzando una nuova salvietta imbevuta di alcol, pulire accuratamente il binario della cartuccia e il braccio di alimentazione bianco. Quindi asciugare con un nuovo panno per strumenti ottici asciutto.

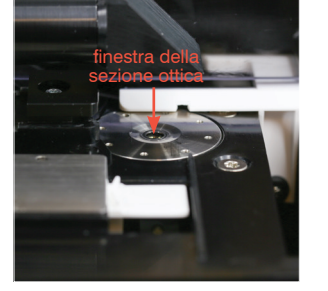

1. Nella schermata

dell'analizzatore?

istruzioni a sinistra.

Strumenti di SediVue Dx, toccare **Spegni SediVue** e poi toccare **Spegni**.

- 5. Utilizzando una nuova salvietta imbevuta di alcol, pulire la finestra della sezione ottica con un movimento circolare (3-4 volte), quindi asciugare con un movimento circolare utilizzando un nuovo panno per strumenti ottici asciutto.
	- **IMPORTANTE:** non esercitare pressione eccessiva sulla finestra della sezione ottica.

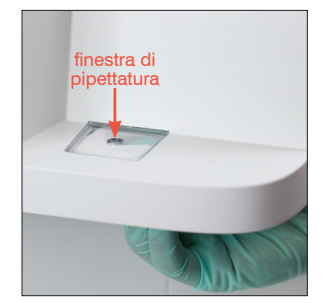

Il pannello dell'analizzatore è grande circa la metà della parte anteriore

dell'analizzatore (mensilmente o più frequentemente, se necessario)

In tal caso, utilizzare le istruzioni in questa pagina per pulire i componenti interni

Se lo sportello dell'analizzatore è grande quanto la parte anteriore dell'analizzatore, utilizzare le

2. Aprire il pannello dell'analizzatore e pulire la parte superiore e inferiore della finestra di pipettatura con un panno per strumenti ottici umido. Quindi asciugare con un nuovo panno per strumenti ottici asciutto.

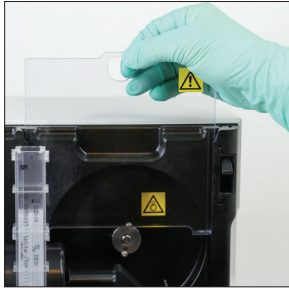

6. Rimuovere la protezione della centrifuga e il raccoglitore di scarti. Quindi pulirli con acqua calda e asciugarli con salviette di carta.

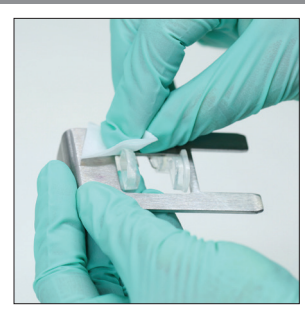

3. Rimuovere il supporto della cartuccia, pulirlo con una nuova salvietta imbevuta di alcol, asciugarlo con un nuovo panno per strumenti ottici asciutto e metterlo da parte.

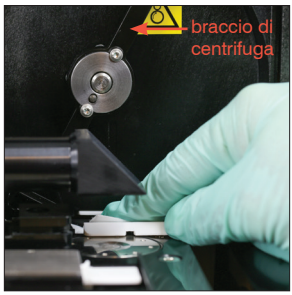

7. Spostare delicatamente il braccio della centrifuga verso sinistra e ispezionare l'area sottostante per verificare la presenza di detriti. Se è sporco, utilizzare una nuova salvietta imbevuta di alcol per pulirlo e poi asciugalo con un nuovo panno per strumenti ottici.

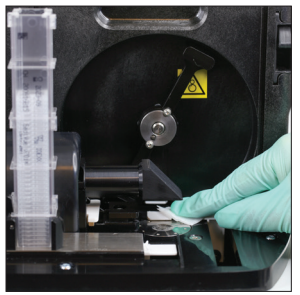

8. Utilizzando una nuova salvietta imbevuta di alcol, pulire il braccio di movimento, quindi asciugarlo con un nuovo panno per strumenti ottici asciutto.

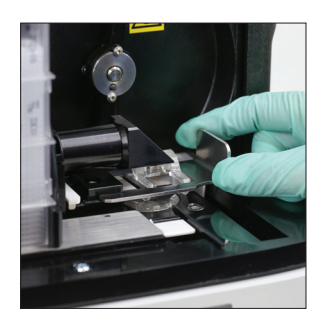

9. Riposizionare il contenitore dei rifiuti, la protezione della centrifuga e il supporto della cartuccia nelle rispettive posizioni nell'analizzatore.

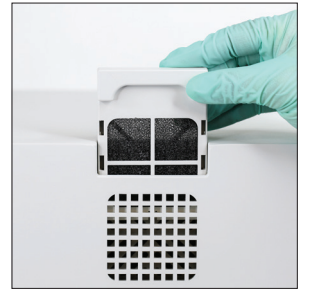

10. Rimuovere il filtro della ventola sul retro dell'analizzatore, sciacquarlo accuratamente con acqua tiepida, asciugarlo tamponando con una salvietta di carta e rimetterlo nella sua posizione nell'analizzatore.

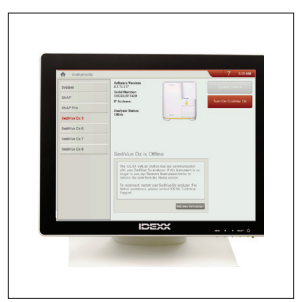

11. Nella schermata Strumenti di SediVue Dx, toccare **Accendi SediVue Dx** per accendere SediVue Dx.

©2021 IDEXX Laboratories, Inc. Tutti i diritti riservati. • 06-0008297-01 \*SediVue Dx e IDEXX VetLab sono marchi o marchi registrati di

IDEXX Laboratories, Inc. o delle sue affiliate negli Stati Uniti e/o in altri paesi.

# 

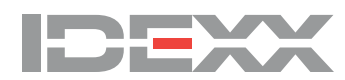